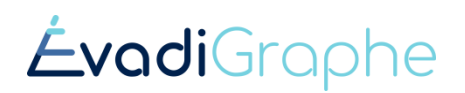

Les enseignants recevront un mot de passe (donné par la personne administratrice) OU un lien d'activation par courriel, selon e qui est coché. (Il faut vérifier dans les indésirables si ce n'est pas reçu.) Le lien est bon pour 7 jours. Si le lien est expiré, on peut aller sur evadigraphe.ca et cliquer *Mot de passe oublié*.

## 1. Accéder à la page d'accueil de la plateforme

Lien personnalisé : https://evadigraphe.ca/?org=CODE (code école remis par courriel d'inscription)

Si vous n'avez pas reçu de code école, vous pouvez toujours aller su[r https://evadigraphe.ca](https://evadigraphe.ca/) et choisir l'école parmi la liste.

(Attention les É sont à la toute fin)

## 2. Entrer sur la plateforme

Identifiant = courriel

Mot de passe choisi par l'utilisateur lors de l'activation du compte ou donné par l'admin

## 3. Faire la formation pour enseignants / orthopédagogues

Se rendre sur la page *Guides et formation*, section *Enseignants*. Repérer *Formation asynchrone sur Workleap* et se rendre sur ce lien.

- 3.1. Choisir *Évaluer l'orthographe avec ÉvadiGraphe,* cliquer *M'inscrire* et *Créer un compte*
- 3.2. Inscrire vos coordonnées professionnelles et cliquer *Créer mon compte*
- 3.3. Visionner les trois premières parties (incluant Lecture et interprétation des erreurs); vous pouvez arrêter au besoin pour poursuivre plus tard. (environ 1 h)
	- Stratégie : écouter la vidéo à la vitesse 1,25 (en bas à droite de la vidéo, engrenage des paramètres, cliquer Vitesse et choisir la vitesse désirée).
- 3.4. Les quatre dernières parties sont effectuées en présence ou en Zoom, mais peuvent aussi être visionnées en asynchrone si la formation en direct est impossible. (environ 1 h)

## 4. Explorer la plateforme avant la formation en direct (un atout)